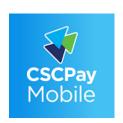

# **CSCPay Mobile App**

#### Laundry Room Monitoring

#### Start the machine using CSCPay Mobile App:

### STEP 1

Turn on your Bluetooth 🗱, and download the CSCPay Mobile App.

### STEP 2

Register for an account using your campus email address.

#### STEP 3

The app will ask for a credit card, click "Register Later". Automatic credit will be issued to your account.

## STEP 4

Load your laundry into machine and select cycle.

### STEP 5

Using the app, start the machine by entering the number or scanning the machine's QR code.

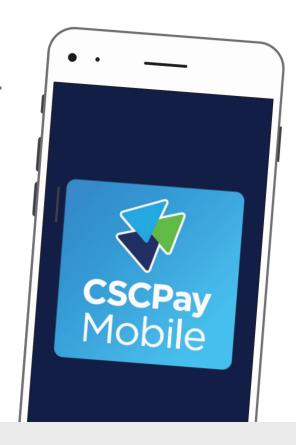

#### CSCPay Mobile App Features:

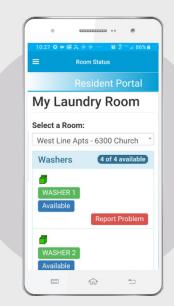

Monitor machine status and receive alerts when your cycle is complete.

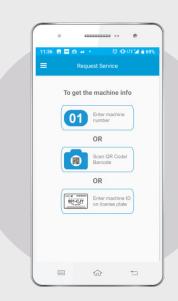

Request service by scanning the license plate or entering the machine ID.

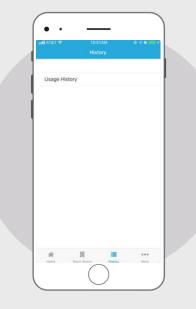

Access to account usage history.

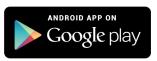

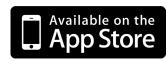

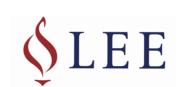

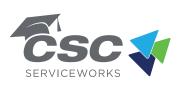